## 令和5年度災害歯科保健医療体制研修会事前研修(eラーニング)研修にあたっての注意事項

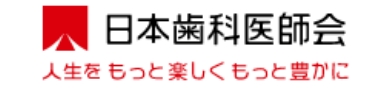

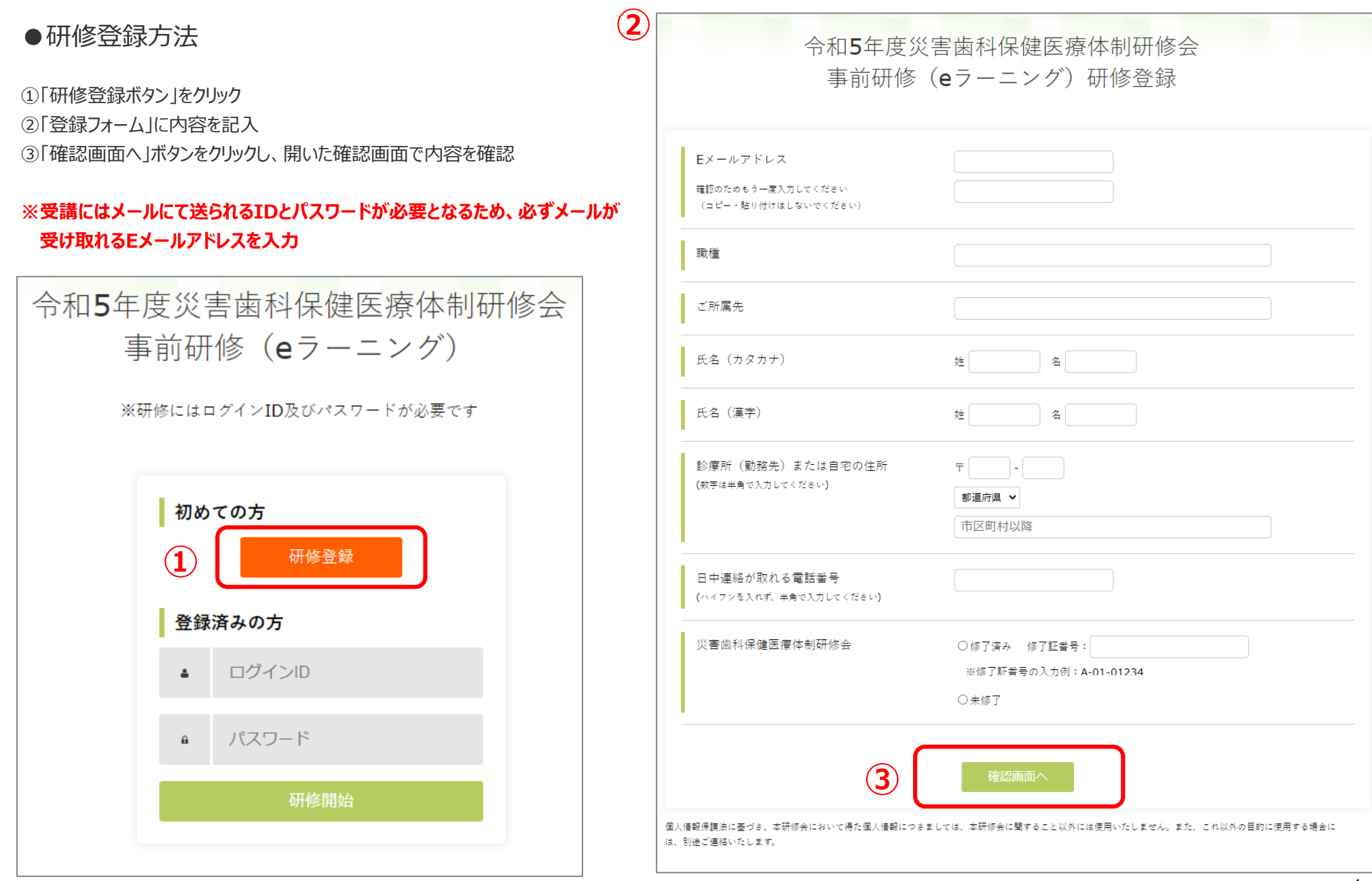

●研修登録方法

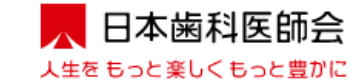

④登録内容に訂正が無ければ「登録するボタン」をクリックして登録が完了

⑤登録したメールアドレスにIDとパスワードが送信される。「ログイン画面へ」ボタンをクリックし、IDとパスワードを入力する。(詳細は次ページに掲載) ⑥訂正がある場合は「戻る」ボタンをクリックし、「登録フォーム」に戻って修正する。

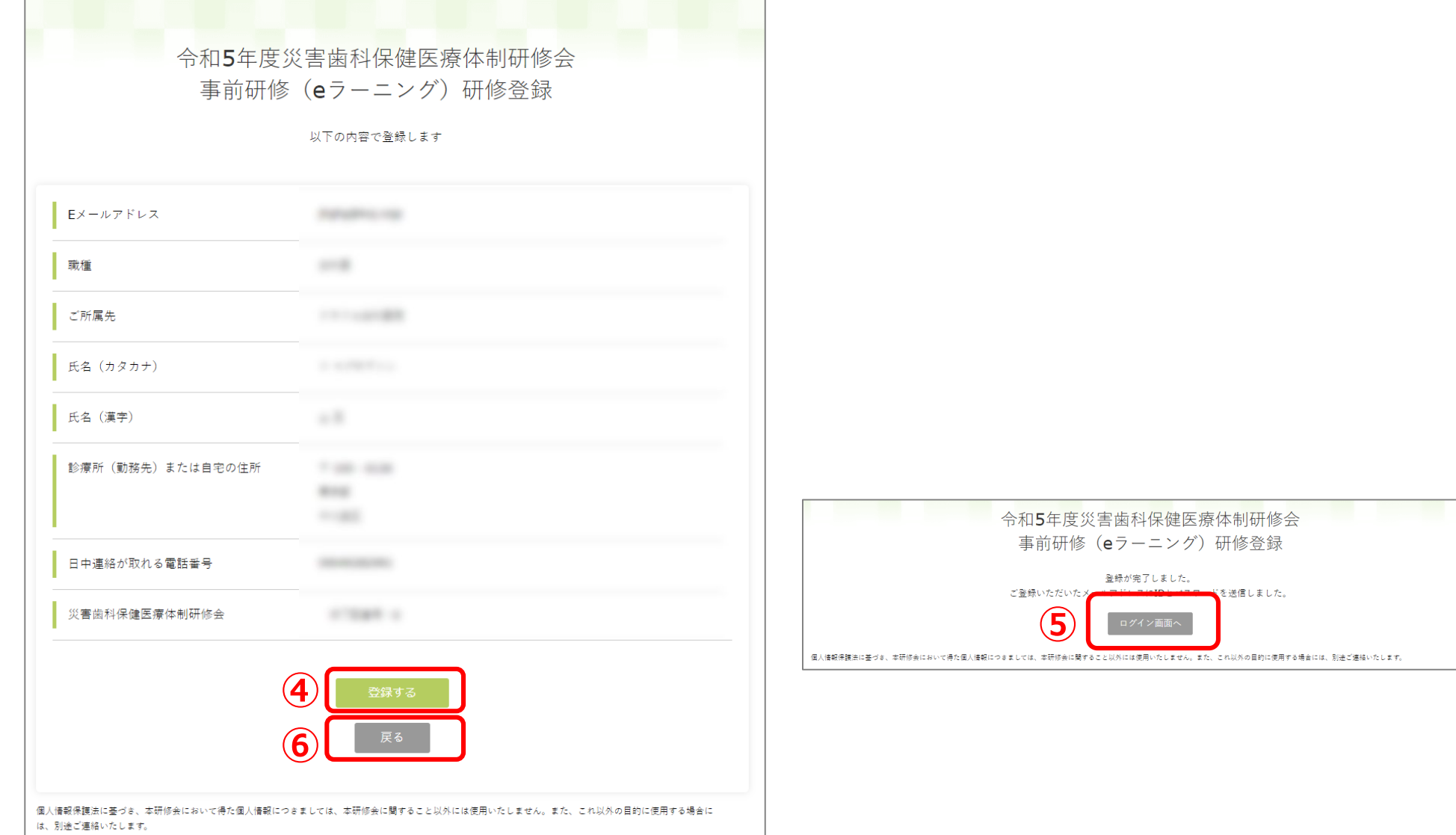

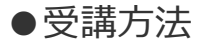

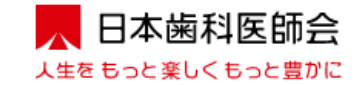

## ①登録したメールアドレス宛に、件名「令和5年度災害歯科保健医療体制研修会事前研修(eラーニング)研修登録完了のお知らせ |が e\_saigaishikaken@ida.or.jp より送信される。

- ②メールに記載の **IDとパスワード** を令和5年度災害歯科保健医療体制研修会事前研修(eラーニング)ログインページに入力
- ③ 「研修開始」ボタンをクリック

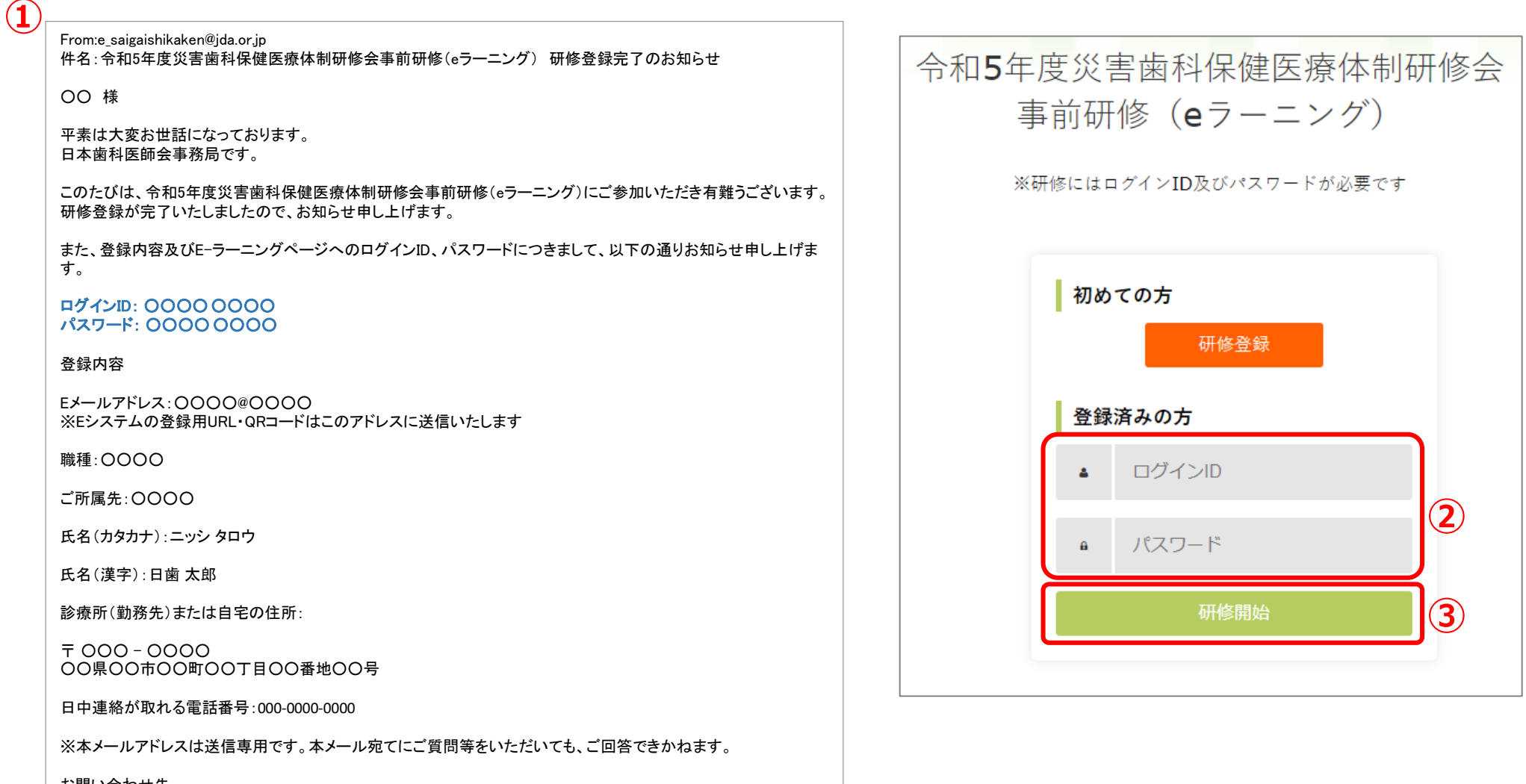

お問い合わせ先 公益社団法人日本歯科医師会 事業部 地域保健課 電話:03-3262-9211 FAX:03-3262-9885

●受講方法 研修一覧画面

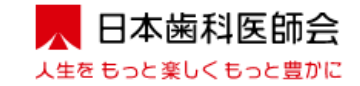

令和5年度災害歯科保健医療体制研修会

令和5年度災害歯科保健医療体制研修会事前研修 (eラーニング) についてご意

このコンテンツは Google が作成または承認したものではありません。不正行為の報告·利用規約·プライバシー

ポリシー

Google  $7 + -1$ 

 $\oslash$ 

フォームをクリア

事前研修 (eラーニング) アンケート

yamaguchi.crafco@gmail.com アカウントを切り替える

見·ご要望等ございましたらご入力ください

■ 共有なし

回答を入力

送信

①資料欄PDFマーク 品資料 クリックし研修で使用する資料をダウンロード ※研修動画内のスライドと内容が若干異なっている場合があります。

②動画欄の ● マークをクリックすると研修動画ページに移動する。

③当該動画を最後まで視聴することで、一覧に掲載の「視聴状況」欄が「未視聴」から「視聴済み」に変わり「理解度テスト」を受けることが可能となる。

実施期間中はいつでも受講することができ、期間内であれば各研修科目を分割して視聴することも可能

※動画を視聴途中でログアウトした場合も続きから視聴することが可能 (使用するPCやOS、ブラウザにより続きから視聴ができない場合があります。)

④研修一覧の当該研修の「理解度テスト」欄をクリックすることで当該ページに移動しテストを受けることが可能となる。

令和5年度災害歯科保健医療体制研修会事前研修 (eラーニング)

「理解度テスト」を受け合格の要件を満たすことで、研修一覧の「理解度テスト」欄に「合格」と表示される。合格の要件を満たさなかった場合は「再テスト」と表示され、

何度でも受けることが可能

【注意事項】 本eラーニングの資料の権利は日本歯科医師会と講演者にあるため、研修会などでの引用時には引用元がわかるように「令和5年度災害歯科保健医療体制 研修会事前研修(eラーニング)資料から引用」と記載してください。

■研修受講にあたっての注意事項 ※必ず「注意事項」を読んでから受講してください。 ※本eラーニングは主に令和3年度災害歯科保健医療体制研修会の資料及び動画を使用しています。講師の所属も当時のものです。 ※日本災害歯科保健医療連絡協議会は2022年3月にJDATを創設し、同年10月にJDAT活動要領を公表しました。 https://www.ida.or.ip/dentist/disaster/#JDAT 日歯太郎 様 研修中 ※ 動画を最後まで視聴したにも関わらず、「視聴済み」にならない場合は、動画の一時停止状態での長時間放置や、回線のスピードなど、PC環境等が要因として考えられます。お手数をおかけしますが、時間をおいて再度視 聴をお試しください。 **① ② ③ ④** ⑤ 本eラーニングについてのご意見・ご要望はURLを クリックし、開いたフォームに入力、送信する。 研修科目 講師 資料 動画 視聴状況 理解度テスト  $\bullet$ 01 災害歯科保健医療概論 日本歯科医師会副会長 柳川忠廣 品資料 視聴済み 再テスト **DANSY** O 02 歯科災害派遣チームの実現に向けて 品資料 視聴済み 全国行政歯科技術職連絡会 柳澤智仁 合格 5分53秒 O 品資料 理解度テスト 03 ロジステックを含む各職種の役割 全国行政歯科技術職連絡会 柳澤智仁 視聴済み ~16 災害時の歯科保健医療活動~歯科支援における役割分 O 勤講師 品 資料 未視聴 担. 多職種での連携~ ※1 24分02秒 中久木唐一 ※1 配布資料のみ、最新の情報に一部改訂しています。 Google フォームでパスワードを送信しないでください。 本eラーニングにつきまして、ご意見・ご要望がございましたら、下記URLにアクセスしご入力ください。 **⑤** URI: https://forms.gle/28T4ydjGK4kSkvPV9

●受講方法 動画視聴画面

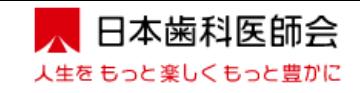

①動画の再生ボタン > をクリックして視聴を開始

②動画の早送りは不可

3画面左下の10秒戻るボタン 28.5 で動画が10秒戻る。

④動画画面をクリックすることで一時停止が可能

⑤試聴途中でログアウトした場合でも、続きから再開可能(使用するPCやOS、ブラウザにより続きから視聴ができない場合があります。)

⑥当該動画を最後まで試聴することで、研修一覧ページの視聴状況が「視聴済み」に変わる。

⑦理解度テストボタンが表示される。

⑧音量の調整は音量調整バーで行う。

⑨「研修一覧へ」ボタンをクリックすることで、研修一覧のページへ戻る。

【注意事項】 本eラーニングの映像及び音声の全部または一部でも複製、二次利用、公開などする行為は禁止します。また、画面のキャプチャや音声の録音などの保存についても 認められません。但し、都道府県歯科医師会や日本災害歯科保健医療連絡協議会参画団体が伝達講習等で動画を使用することは差し支えありません。不明な点があれば 日本歯科医師会事務局にお問い合わせください。

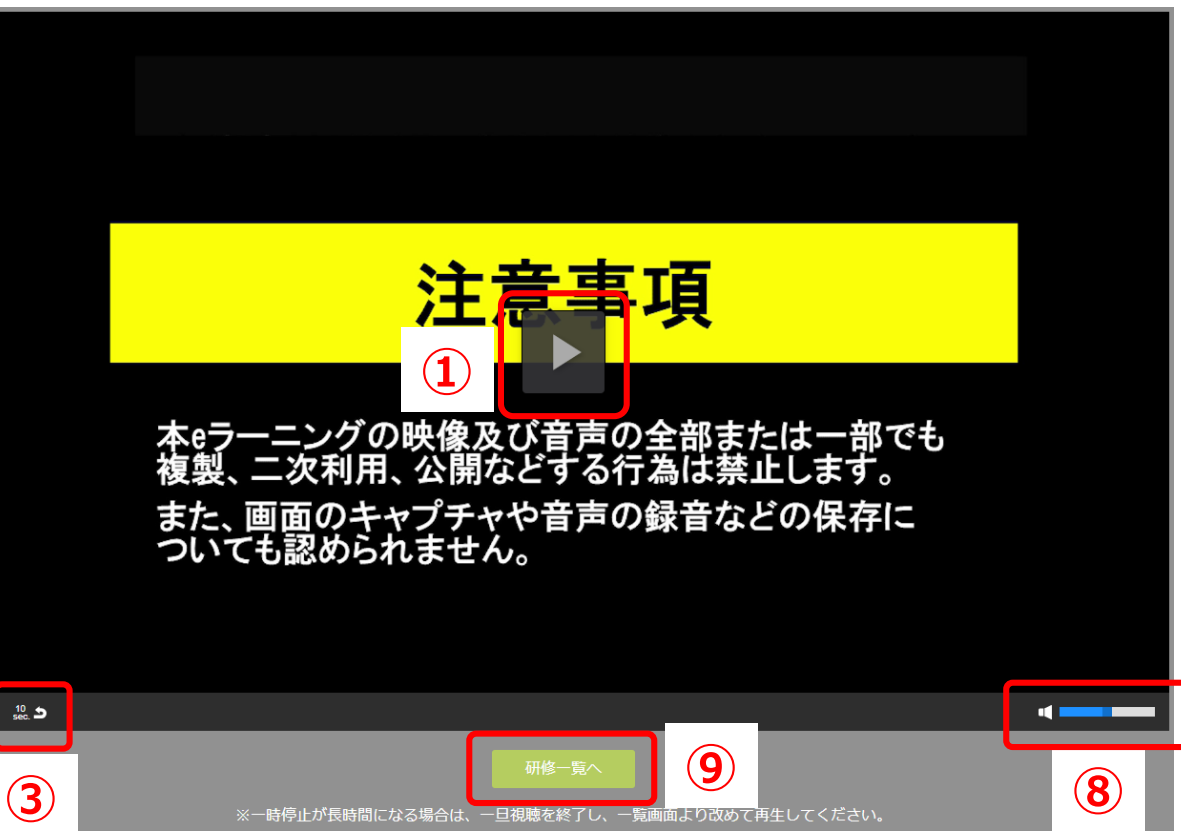

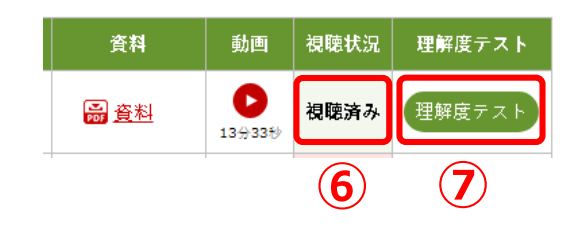

●受講方法 理解度テスト画面

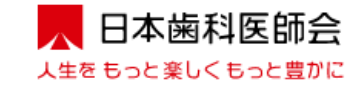

①各設問に対し正解と思われる方を選択

は、別途ご連絡いたします。

②全問解答後、「確認画面へ」ボタンをクリック

③解答の確認画面が表示され、解答に訂正がなければ「解答する」ボタンをクリック

④訂正がある場合は「戻る」ボタンをクリックする。

⑤「解答する」ボタンをクリックすると結果が表示され、研修一覧ページの理解度テスト欄に「合格」もしくは「再テスト」が表示される。

⑥全ての理解度テストに合格すると、研修一覧ページ左上の氏名の右側の表示が「研修中」から「研修修了」に変わる。

※全ての「理解度テスト」に解答し理解度基準に達した者は令和5年度災害歯科保健医療体制研修会受講者の推薦資格を得る。

なお、合格した場合でも令和5年度災害歯科保健医療体制研修会受講者の推薦資格を得るのみで、受講者として確定するわけではない。(定員があるため) また、推薦資格は次年度以降に持ち越せない。

※本eラーニングに係る修了証、受講証明書等は発行しない。修了の記録が求められたときのために、各自研修修了画面を保存しておくこと。 ※理解度テストは、『災害歯科保健医療標準テキスト』にのみ記載されている内容からも一部出題しています

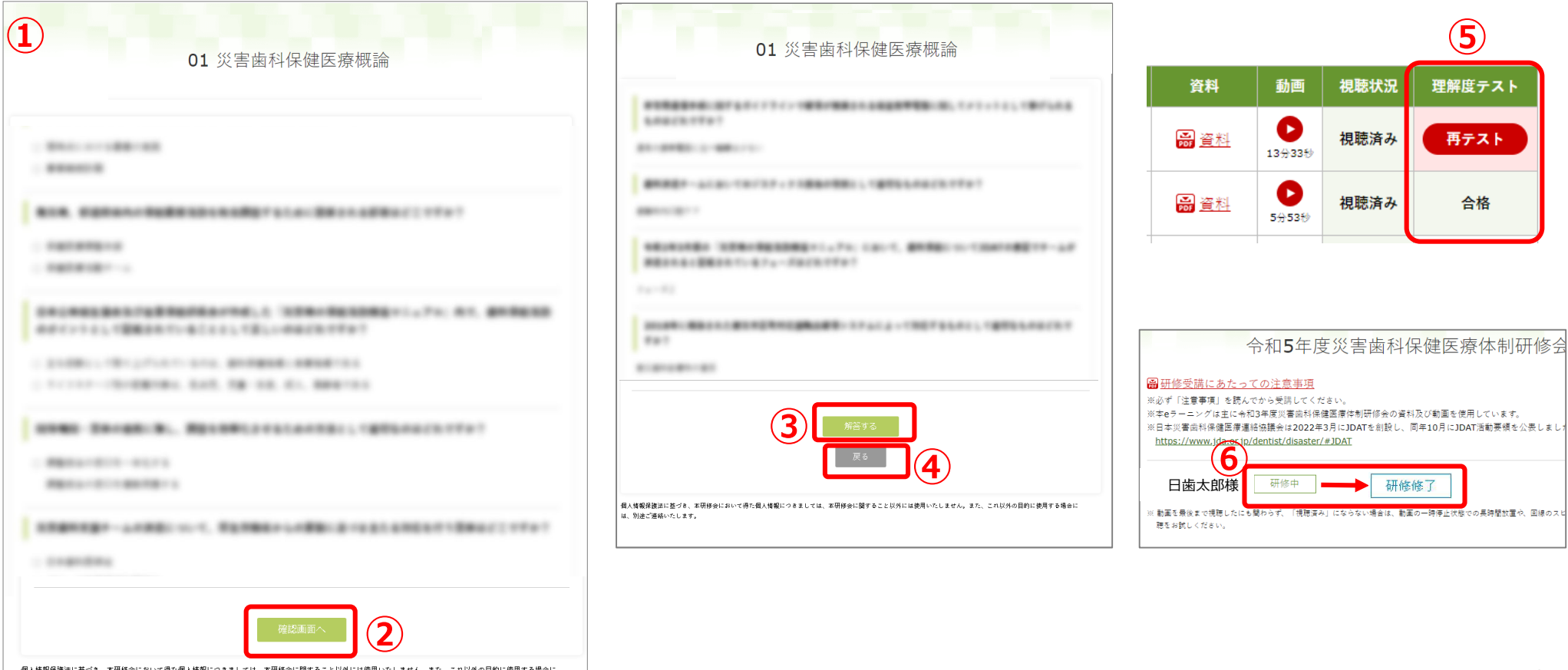